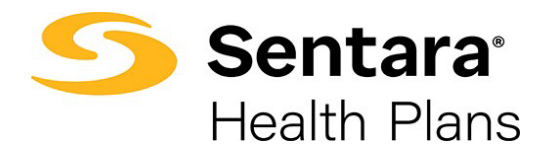

## **Add a New Member/Subscriber**

To add a new subscriber to a group, click on **Add Subscriber.**

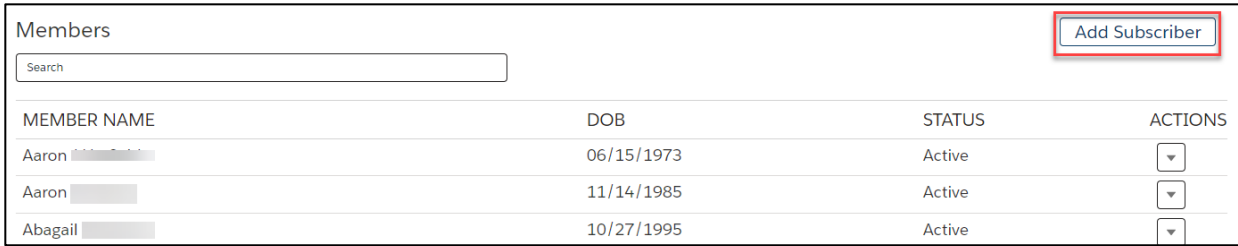

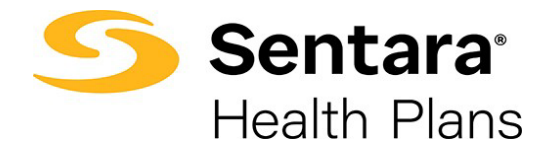

Provide the required details about the member. Required information includes:

- demographic information: first and last name, gender, birthdate, phone number, and address
- group class
- new hire start date

Click **Create Subscriber** when you are done entering the information.

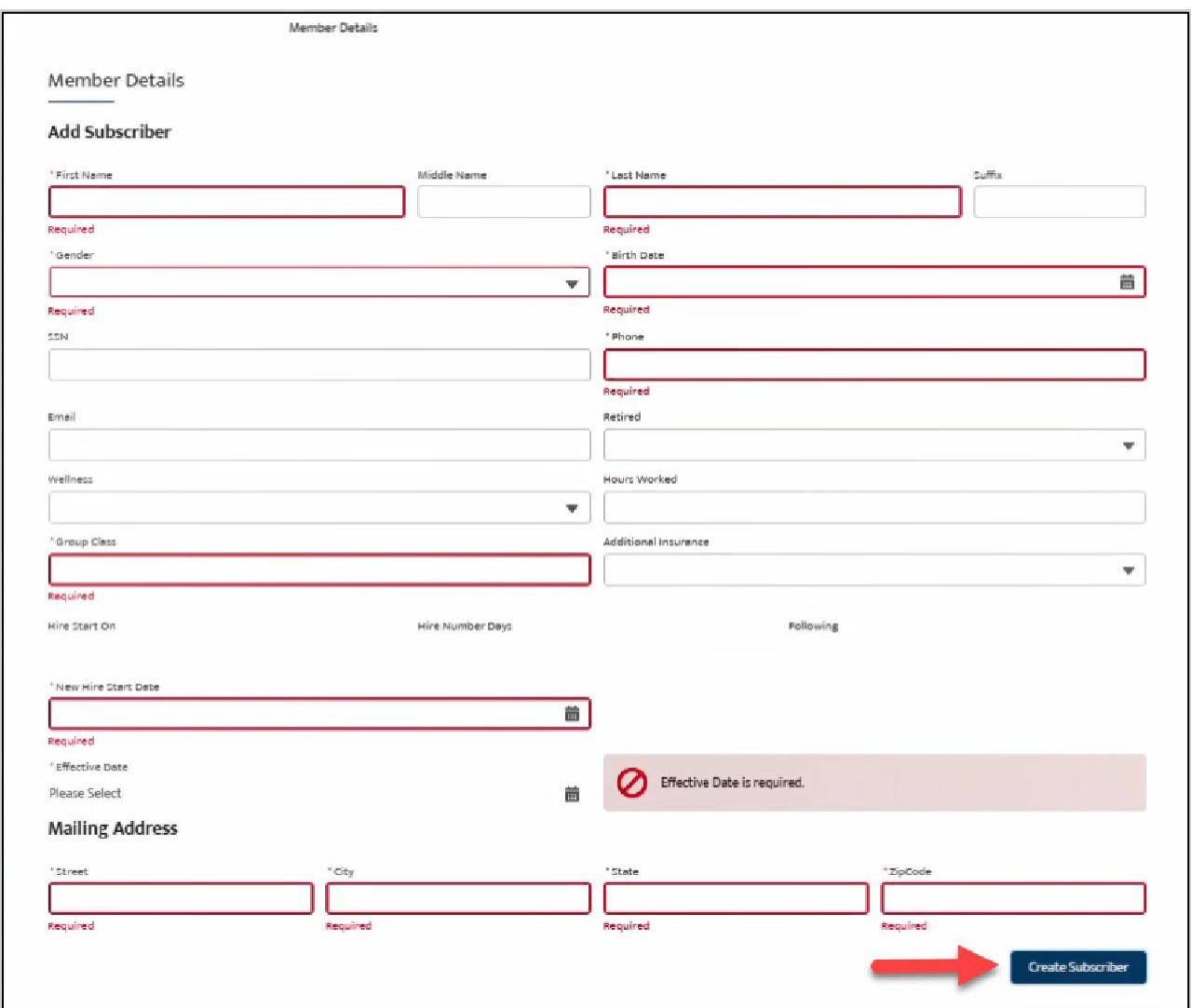

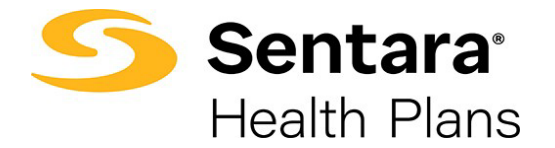

If the subscriber was created successfully, you will receive a confirmation message on the next screen.

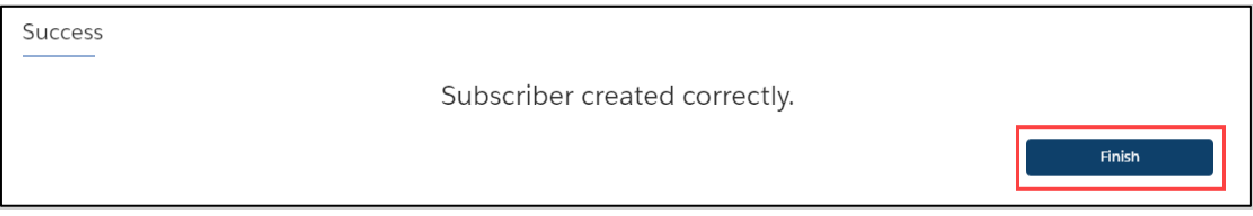

Enroll New Member

Once you have successfully created the new subscriber, the site will auto-direct you to the member's detail page.

On their Member Details page, click **Start Open Enrollment** (or, **Current Enrollment** if the employer is not in the open enrollment period during hire).

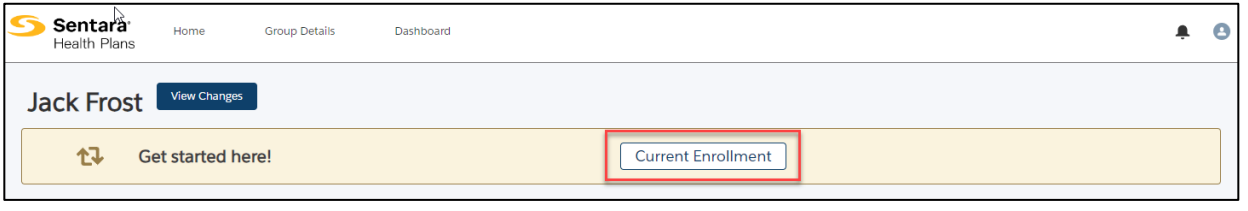

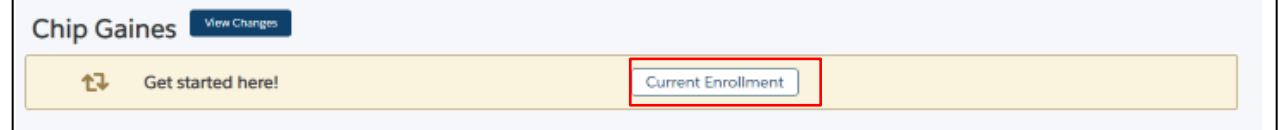

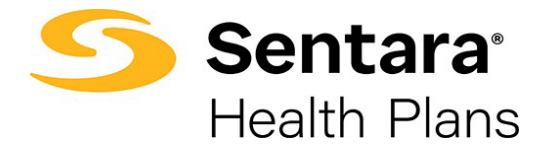

 $\overline{a}$ 

Confirm that the information on the **Edit Member Demographics** screen is correct, make any necessary edits, and click **Next.**

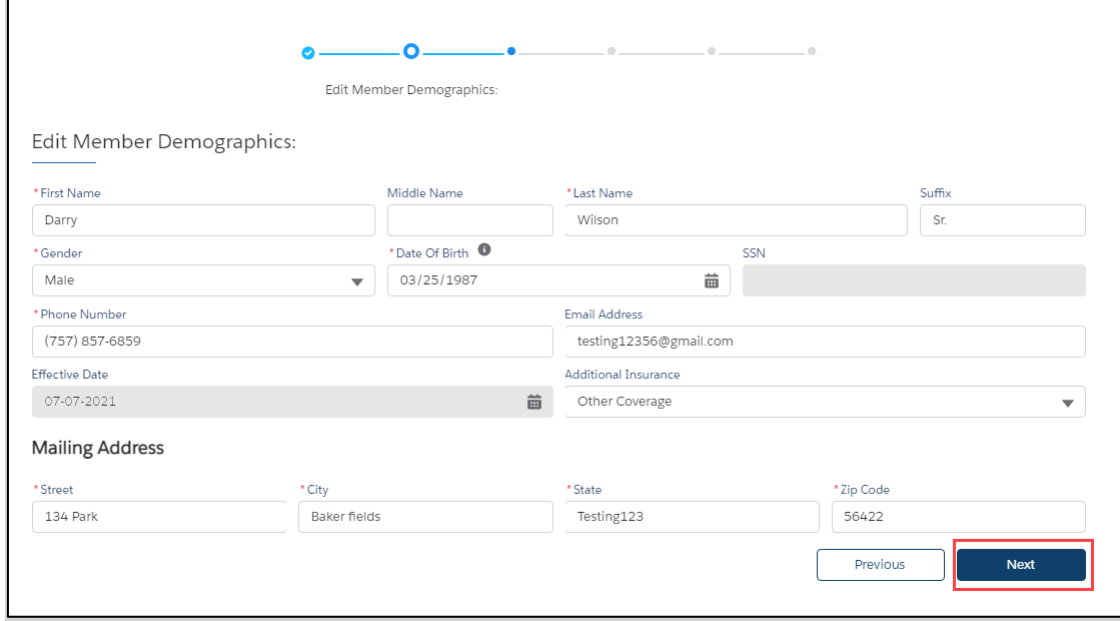